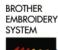

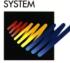

# BES-1210AC - Quick Reference Guide

For Technical Assistance Please Call 1-877-4BROTHER

#### ENTERING DISK DATA & SETTING THE COLOR SEQUENCE

Use BACK and FORWARD keys to pick an empty memory location.

- Insert floppy disk into disk drive
- **ENTER**

Press ENTER.

Press UP or DOWN arrow to begin reading the disk.

Press UP or DOWN arrows to scroll

the disk directory. Press (\*) key to read

the design name.

6. **ENTER**  Press ENTER to copy the design to the machine memory.

**START** 

Press START to calculate design size and number of color changes.

**NEEDLE** SET

Press NEEDLE SET to enter color programming mode.

Press UP or Down arrow keys to assign needle number (Color).

- A = Needle Number 10
- B = Needle Number 11
- C = Needle Number 12

10.

Press FORWARD arrow to select next color of design or BACK arrow for previous color of design.

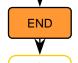

Press END to exit needle set mode.

Use ARROW keys to center your design in the frame.

#

Press (#) key to trace the mask (outside edge) of the design.

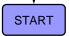

Press START to start sewing.

## ENTER A DESIGN FROM EDITOR MODE

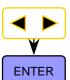

Use BACK and FORWARD keys to pick an empty memory location.

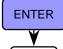

Press ENTER.

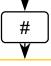

Press the (#) key until "EDITOR" appears on the screen.

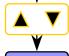

Press UP or DOWN arrows to begin reading computer directory.

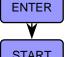

Press ENTER to copy the design to the machine memory.

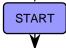

Press START to calculate design size and number of color changes.

Program color sequence (see Step 8)

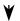

Use ARROW keys to center your design (see Step 12)

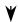

Press (#) key to trace the mask of the design (see Step 13)

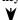

Press START to start sewing (see Step 14)

# ENTER A DESIGN FROM THE MACHINE MEMORY

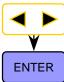

Use BACK and FORWARD keys to pick a design from memory.

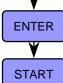

Press ENTER to view design name

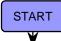

Press START to calculate design size and number of color changes.

Program color sequence (see Step 8)

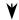

Use ARROW keys to center your design (see Step 12)

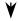

Press (#) key to trace the mask of the design (see Step 13)

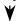

Press START to start sewing (see Step 14)

#### SETTING THE ROTATE, MIRROR, REPEAT

After loading your design and at the display below, do the following.

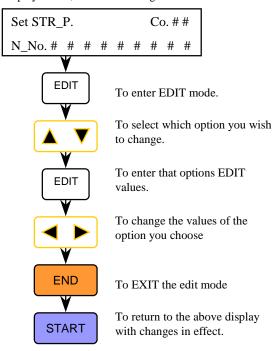

#### "FLOATING" THROUGH A DESIGN

To move through a design after you have started sewing you must first STOP the machine.

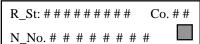

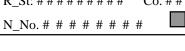

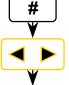

Press "#" to display a "J" in the grey box

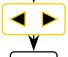

To move by 100 stitches either FORWARD or BACK in design

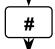

Press "#" again to display a "C" in the grey box

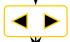

To move by color changes either FORWARD or BACK in design

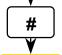

Press "#" again to display a "T" in the grey box

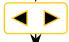

To move BACK only to the first stitch of the design

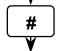

Press "#" To display a "I" in the grey box

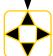

To move the frame in small increments to correct registration

### ERASING A STORED DESIGN FROM MEMORY

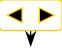

Use BACK and FORWARD keys to pick a design from memory.

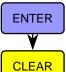

Press ENTER to view design name

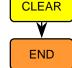

Press CLEAR to delete the design from machine memory.

Press END to return to "FileNo" screen

#### SETTING HOOP FEED POSITION

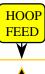

Press HOOP FEED to move the frame to the current HOOP FEED position

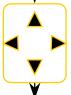

If you wish to change the position Use the ARROW keys to move the frame to a new position

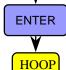

**FEED** 

Press ENTER to store the new HOOP FEED position

Press HOOP FEED to toggle between sewing position and hoop feed position

#### MOVING THE NEEDLE CASE

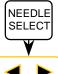

To enter the NEEDLE SELECT mode

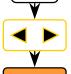

To move the needle case left and right.

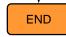

To EXIT the NEEDLE SELECT mode

#### ERASE ALL DESIGNS / HARD RESET

Turn the power OFF on the machine.

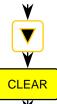

Press and HOLD the DOWN ARROW button while turning the power ON

When asked "Memory Clear?" Press the CLEAR key.

The machine will continue the power up sequence.